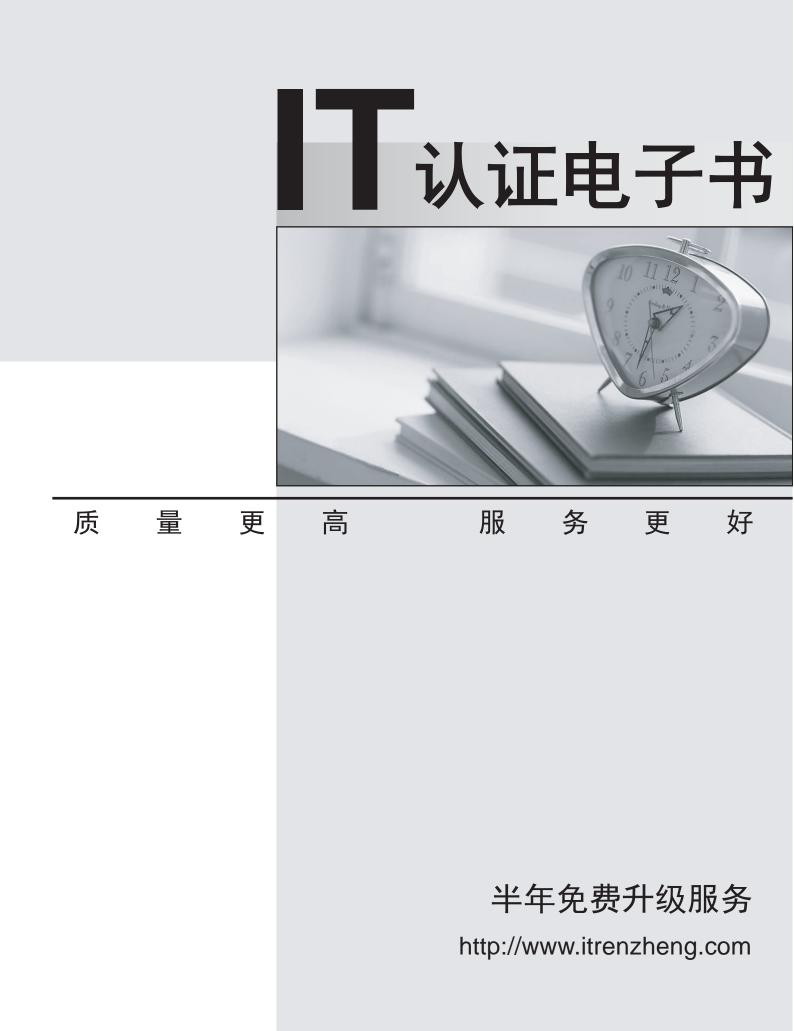

# Exam : 070-480

# Title:Programming in HTML5 withJavaScript and CSS3

# Version : Demo

## 1. Topic 1, Volume A

### DRAG DROP

You are validating user input by using JavaScript and regular expressions.

A group of predefined regular expressions will validate two input fields:

• An email address in a function named validateEmail (for example, firstname@contoso.com)

You need to use the correct expression to validate the input.

Which expression should you insert into each function? (To answer, drag the appropriate regular expression statement to the correct location. Each regular expression statement may be used once, more than once, or not at all. You may need to drag the split bar between panes or scroll to view content.)

/^d{1,2}(\-|\/l\.)\d{1,2)\1\d(4)\$/;

/^(0-9]{3}\^?(0-9]{2}\^?[0-9]{4}\$/;

/^(0-9]{0}\^\*[0-9){2}\^\*[0-9]{4}\$/;

/^[a-zA-Z0-9.\_]+@[a-zA-Z0-9.-]+\.[a-zA-Z]{2,4}\$/;

/^[0-9{3}+@[a-zA-Z0-9.\_-]+\.[0-9]{2,4}\$/;

#### Answer Area

.....

```
function validateSSN(userinput){
    var ssnPattern =
        return ssnPattern.test(userinput);
}
function validateEmail(userinput) {
    var emailPattern =
        return emailPattern.test(uerirput);
}
```

Answer:

```
/^{d{1,2}}(||/1|,)|d{1,2}|1|d{4}|;
```

 $/^{(0-9]{0}}^{*[0-9]{2}}^{*[0-9]{4}};$ 

```
/^[0-9{3}+@[a-zA-Z0-9._-]+\.[0-9]{2,4}$/;
```

Answer Area

.....

```
function validateSSN(userinput){
    var ssnPattern =
        /^(0-9){3}\^?(0-9){2}\^?[0-9]{4}$/;
    return ssnPattern.test(userinput);
}
function validateEmail(userinput) {
    var emailPattern =
        /^[a-zA-Z0-9._]+@[a-zA-Z0-9.-]+\.[a-zA-Z]{2,4}$/;
    return emailPattern.test(uerirput);
}
```

2.You are developing a customer web form that includes the following HTML. <input id="txtValue" type="text" />

A customer must enter a valid age in the text box prior to submitting the form. You need to add validation to the control.

Which code segment should you use?

```
O A. function validate() {
        var value = $("txtValue").text();
        var regex = /^{[d,.]*$/;}
        if (!regex.test(value) || name == "")
           alert("please enter valid value");
        return;
      ł
ОВ.
     function validate() {
        var name = $("#txtValue").val();
           if (name == null || name == "")
             alert("please enter valid value");
             return;
      }
0 c.
      function validate() {
        var name $("#txtValue").text0;
           if (name null || name == "")
             aiert("please enter valid value");
             return;
      }
O D.
      function validate() (
        var value = $("#txtValue").val();
        var regex = /[\langle d \rangle, \langle . ] * S/;
         if (!regex.test(value) || value == "")
           alert ("please enter valid value");
        return;
      }
      return emailPattern.test(userinput);
      1
A. Option A
B. Option B
C. Option C
D. Option D
Answer: D
Explanation:
.val
Return value
A string containing the value of the element, or an array of strings if the element can have multiple values
```

3. You are developing a customer contact form that will be displayed on a page of a company's website.

The page collects information about the customer.

If a customer enters a value before submitting the form, it must be a valid email address.

You need to ensure that the data validation requirement is met.

What should you use?

A. <input name="email" type="url"/>

B. <input name="email" type="text" required="required"/>

C. <input name="email" type="text"/> D. <input name="email" type="email"/> Answer: D Explanation: Example: <form> E-mail: <input type="email" name="email"> </form> Reference: http://www.w3schools.com/html/html5\_form\_input\_types.asp

#### 4.DRAG DROP

You are developing a form that captures a user's email address by using HTML5 and jQuery. The form must capture the email address and return it as a query string parameter. The query string parameter must display the @ symbol that is used in the email address.

You need to implement this functionality.

How should you develop the form? (To answer, drag the appropriate code segment to the correct target or targets in the answer area. Each code segment may be used once, more than once, or not at all. You may need to drag the split bar between panes or scroll to view content.)

```
<! DOCTYPE html>
str = $("form").serialize();
                                    <html>
                                   <head>
str = decodeuRIComponent(str);
                                      <script src=
str = $("form").contents.toString();
                                   "http://code.jquery.com/jquery-latest.js">
                                    </script>
str = $("form").toLocalestring();
                                   </head>
                                   <body>
str = decodeURI(str);
                                      <form>
                                      <input type="text" name="email" />
                                      <input type="submit" value="Submit" />
                                      </form>
                                      <script>
                                        $("form").submit(function () {
                                          var str;
                                          return true;
                                        });
                                      </script>
                                    </body>
```

Answer:

</html>

str = \$("form").contents.toString();

str = \$("form").toLocalestring();

str = decodeURI(str);

```
<! DOCTYPE html>
<html>
<head>
  <script src=
"http://code.jquery.com/jquery-latest.js">
</script>
</head>
<body>
  <form>
  <input type="text" name="email" />
  <input type="submit" value="Submit" />
  </form>
  <script>
    $("form").submit(function () {
      var str;
        str = $("form").serialize();
        str = decodeuRIComponent(str);
      return true;
    });
  </script>
</body>
</html>
```

### Explanation:

\* The serialize() method creates a URL encoded text string by serializing form values.

You can select one or more form elements (like input and/or text area), or the form element itself.

The serialized values can be used in the URL query string when making an AJAX request.

Example: \$("form").serialize());

\* decodeURIComponent

The decodeURIComponent() function decodes a URI component.

Return Value: A String, representing the decoded URI

Incorrect:

Not decodeURI:

decodeURI is intended for use on the full URI.

decodeURIComponent is intended to be used on .. well .. URI components that is any part that lies

between separators (; / ? : @ & = + \$ , #).

Reference: jQuery serialize() Method

http://www.w3schools.com/jquery/ajax\_serialize.asp

http://www.w3schools.com/jsref/jsref\_encodeuri.asp